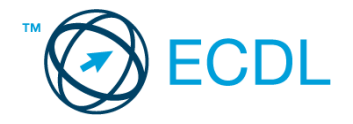

## **12. FELADAT**

## Nyissa meg a táblázatot!

A táblázat az A1:H151 tartományban százötven hallgató vizsgaadatait tartalmazza a következők szerint: név, nem (1 es vagy 2-es), kor, pontszámok (0 és 100 között) angolból, franciából, számítástechnikából, protokollból és pénzügyből.

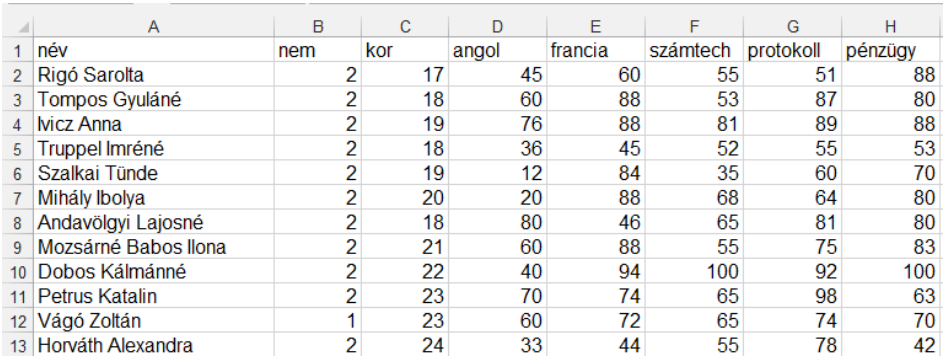

## Feladata a következő:

- 1. Írja az I1-es cellába a "Totál" szót, majd adja össze függvény segítségével a hallgatók pontszámait az I oszlopban! [2 pont]
- 2. Írja a J1-es cellába a "Minimum" szót, majd a J oszlopban jelenítse meg függvény segítségével azt a legalacsonyabb pontszámot, amelyet az egyes hallgatók elértek a vizsgák során! [2 pont]
- 3. Írja az A153-as cellába az "Átlag" szót, majd ebben a sorban számítsa ki a számoszlopok átlagát (a kortól kezdődően)! [2 pont]
- 4. Rendezze a táblázat adatait név szerint növekvő sorrendbe! [2 pont]
- 5. Formázza meg a neveket tartalmazó cellákat félkövér stílussal és kék színnel! [2 pont]
- 6. Az életkorokat tartalmazó cellák kerüljenek szürke alapra, és igazítsa őket középre! [2 pont]
- 7. Az életkoron és a nemen kívül minden számot tartalmazó cella egy tizedes pontossággal és balra igazítva jelenjen meg! [2 pont]
- 8. Állítsa a duplájára az első sor magasságát, majd igazítsa az A1:H1 tartomány celláit függőlegesen középre! [2 pont]
- 9. Számolja ki a férfiak átlagát minden tárgyra a D155:H155 tartományban! [3 pont]
- 10. Mentse el a munkalapot (ívet) a megadott néven a megadott helyre HTML formátumban úgy, hogy a hallgatók kora ne kerüljön bele az új fájlba! [3 pont]

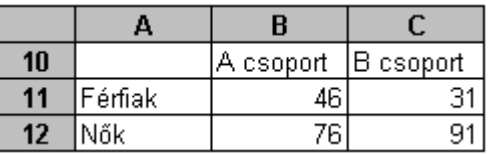

11. Lépjen a második munkalapra (ívre), ahol az alábbi táblázatot találja:

Hozzon létre a táblázat alapján tortadiagramot, amellyel a B csoport nem szerinti arányát ábrázolja százalékosan, az alábbiak figyelembevételével (a diagramot a forrástáblázatot is tartalmazó munkalapon helyezze el): [3 pont]

A diagramról legyenek leolvashatók a pontos értékek is, ne csak a százalékok! [1 pont] A két cikkely kék és piros legyen! [1 pont]

A diagram címe az "B csoport hallgatóinak megoszlása" legyen! [1 pont]

- 12. Nyomtassa ki az első oldalt az első ívről! [2 pont]
- 13. Mentse el a dokumentumot a megadott néven a megadott helyre! [2 pont]